# **Министерство сельского хозяйства Российской Федерации**

# **Федеральное государственное бюджетное образовательное учреждение высшего образования «ВОРОНЕЖСКИЙ ГОСУДАРСТВЕННЫЙ АГРАРНЫЙ УНИВЕРСИТЕТ ИМЕНИ ИМПЕРАТОРА ПЕТРА I»**

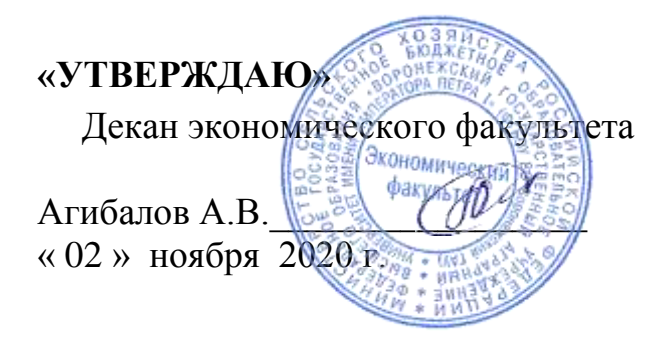

# **РАБОЧАЯ ПРОГРАММА УЧЕБНОЙ ПРАКТИКИ**

# **Б2.Б.01(У) Учебная практика, практика по получению первичных профессиональных умений, в том числе первичных умений и навыков научно-исследовательской деятельности**

для специальности 38.05.01 Экономическая безопасность Специализация: Экономико-правовое обеспечение экономической безопасности

Квалификация выпускника: экономист

Факультет экономический

Кафедра Информационного обеспечения и моделирования агроэкономических систем

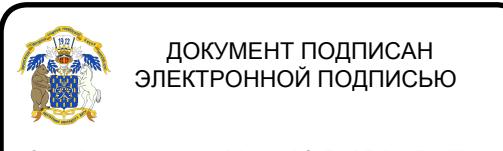

Сертификат: 0662192701DDAD21BC4F60BF7D62EA3FF6 Владелец: Агибалов Александр Владимирович Действителен: с 11.11.2021 до 11.02.2023

Преподаватель, подготовивший программу

к.э.н., доцент  $\parallel$   $\parallel$   $\parallel$  А.А. Толстых

Рабочая программа учебной практики составлена в соответствии с Федеральным государственным образовательным стандартом высшего образования по специальности 38.05.01 Экономическая безопасность (уровень специалитета) (Приказ Министерства образования и науки РФ от 16 января 2017 № 20).

Программа утверждена на заседании кафедры Информационного обеспечения и моделирования агроэкономических систем (протокол №3 от 12.10.2020 г.).

**Заведующий кафедрой: А.В. Улезько**

Программа рекомендована к использованию в учебном процессе на заседании методической комиссии экономического факультета (протокол №3 от 20.10.2020 г.)

**Председатель методической комиссии Л.А. Запорожцева**

**Рецензент:** Помощник генерального директора по безопасности – начальник службы безопасности АО «ВГЭС» Золотарев И.И.

# СОДЕРЖАНИЕ

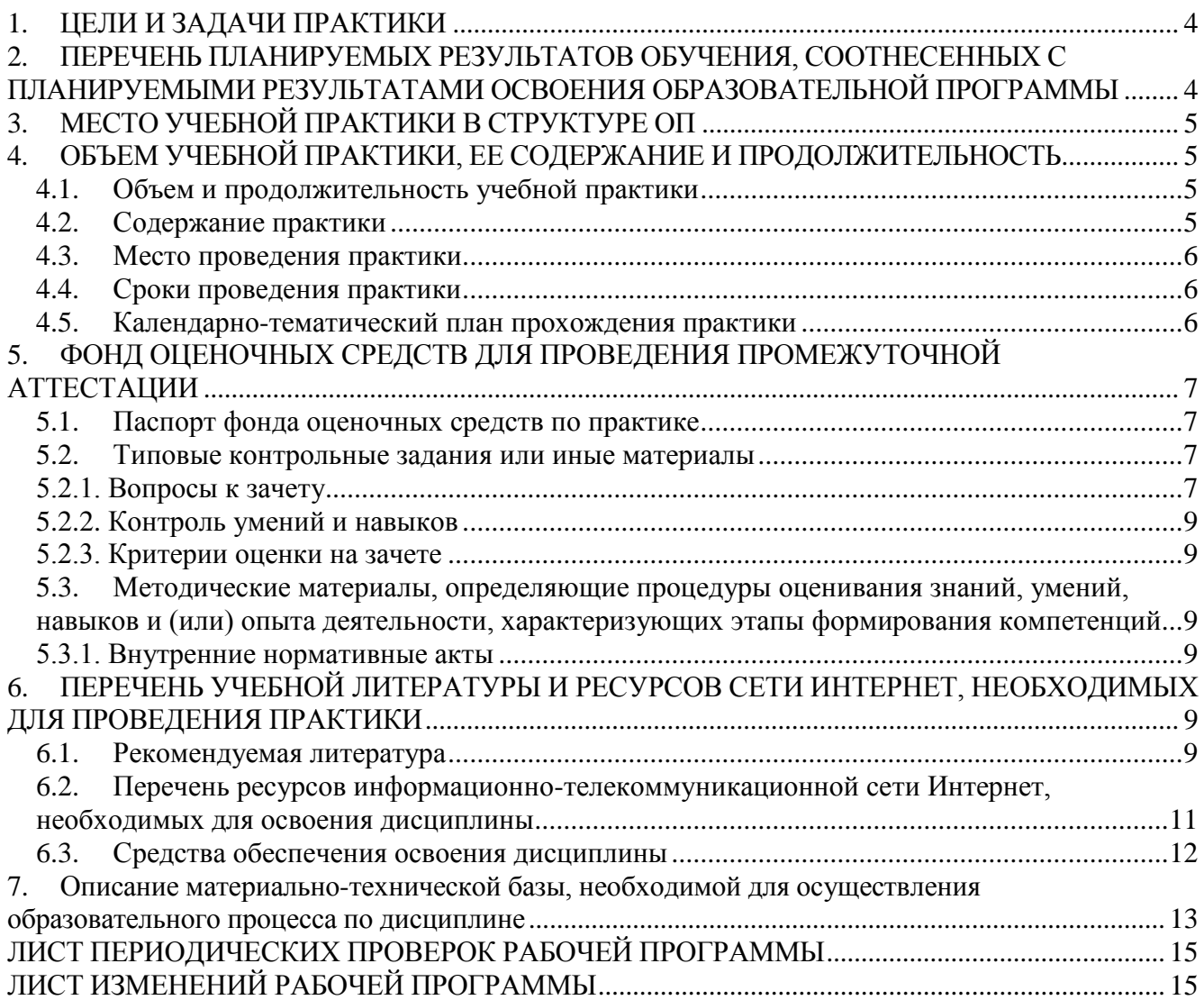

# **1. ЦЕЛИ И ЗАДАЧИ ПРАКТИКИ**

## <span id="page-3-0"></span>*Тип учебной практики:*

практика по получению первичных профессиональных умений, в том числе первичных умений и навыков научно-исследовательской деятельности.

## *Способ проведения учебной практики:*

стационарный, выездной.

## *Цель практики*

Формирование у обучающихся умений и навыков использования компьютерных технологий в профессиональной деятельности, в т.ч. информационно-аналитической и научноисследовательской

#### *Основные задачи практики*

 формирование умений и навыков самостоятельного использования компьютерных технологий в информационно-аналитической деятельности;

 формирование умений и навыков использования информационных технологий в научноисследовательской деятельности.

#### *Место дисциплины в структуре образовательной программы*

Практика «Учебная практика, практика по получению первичных профессиональных умений, в том числе первичных умений и навыков научно-исследовательской деятельности» выступает одной из форм формирования умений и навыков использования аппаратных и программных средств осуществления информационно-аналитической и научно-исследовательской деятельности.

# <span id="page-3-1"></span>**2. ПЕРЕЧЕНЬ ПЛАНИРУЕМЫХ РЕЗУЛЬТАТОВ ОБУЧЕНИЯ, СООТНЕСЕН-НЫХ С ПЛАНИРУЕМЫМИ РЕЗУЛЬТАТАМИ ОСВОЕНИЯ ОБРАЗОВАТЕЛЬНОЙ ПРОГРАММЫ**

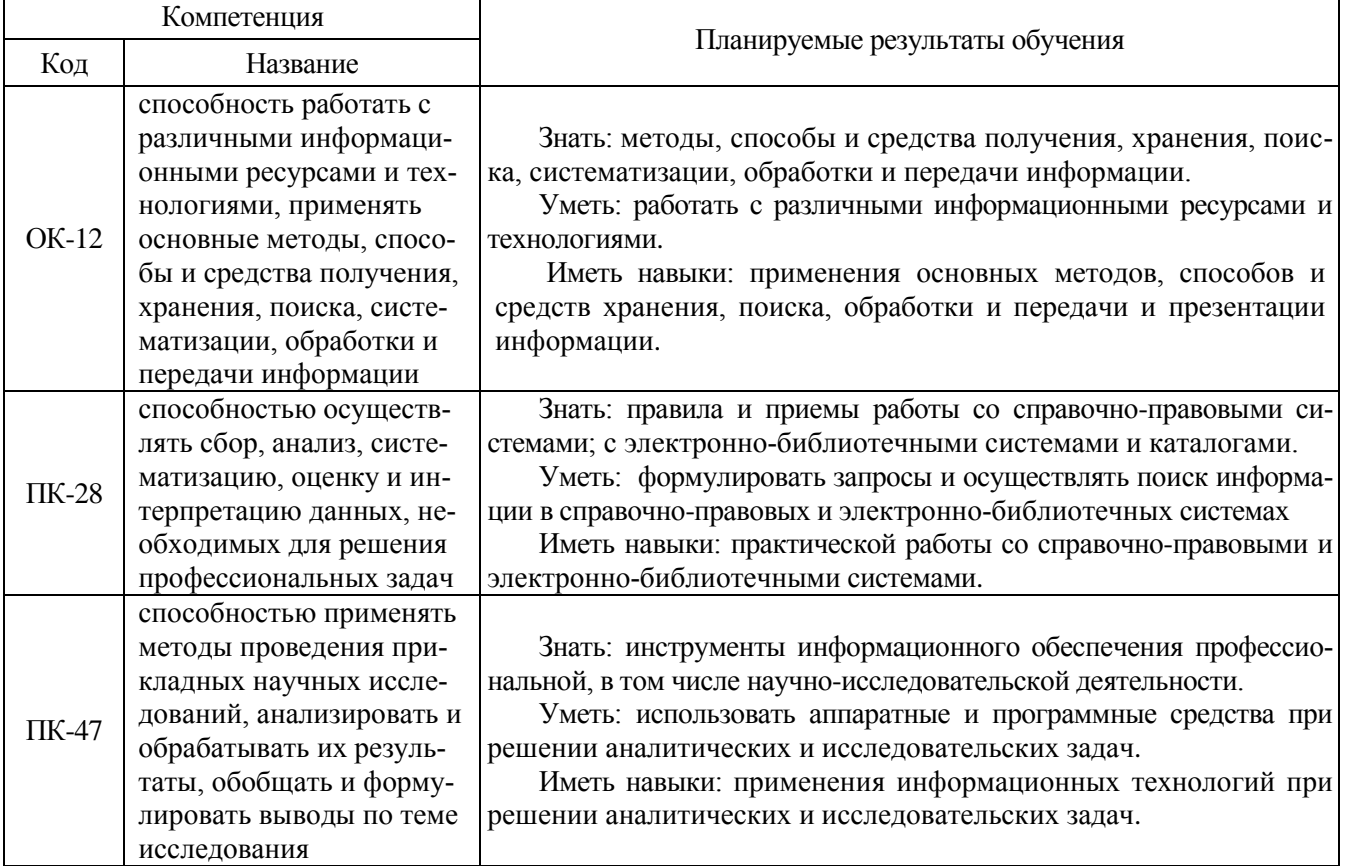

# **3. МЕСТО УЧЕБНОЙ ПРАКТИКИ В СТРУКТУРЕ ОП**

<span id="page-4-0"></span>Б2.Б.01(У) Учебная практика, практика по получению первичных профессиональных умений, в том числе первичных умений и навыков научно-исследовательской деятельности для специальности: 38.05.01 Экономическая безопасность специализация «Экономико-правовое обеспечение экономической безопасности» относится к блоку 2 базовой части.

<span id="page-4-1"></span>Учебная практика предусматривает занятия со студентами I курса, обучающихся по специальности 38.05.01 Экономическая безопасность специализация «Экономико-правовое обеспечение экономической безопасности».

# **4. ОБЪЕМ УЧЕБНОЙ ПРАКТИКИ, ЕЕ СОДЕРЖАНИЕ И ПРОДОЛЖИТЕЛЬНОСТЬ**

<span id="page-4-2"></span>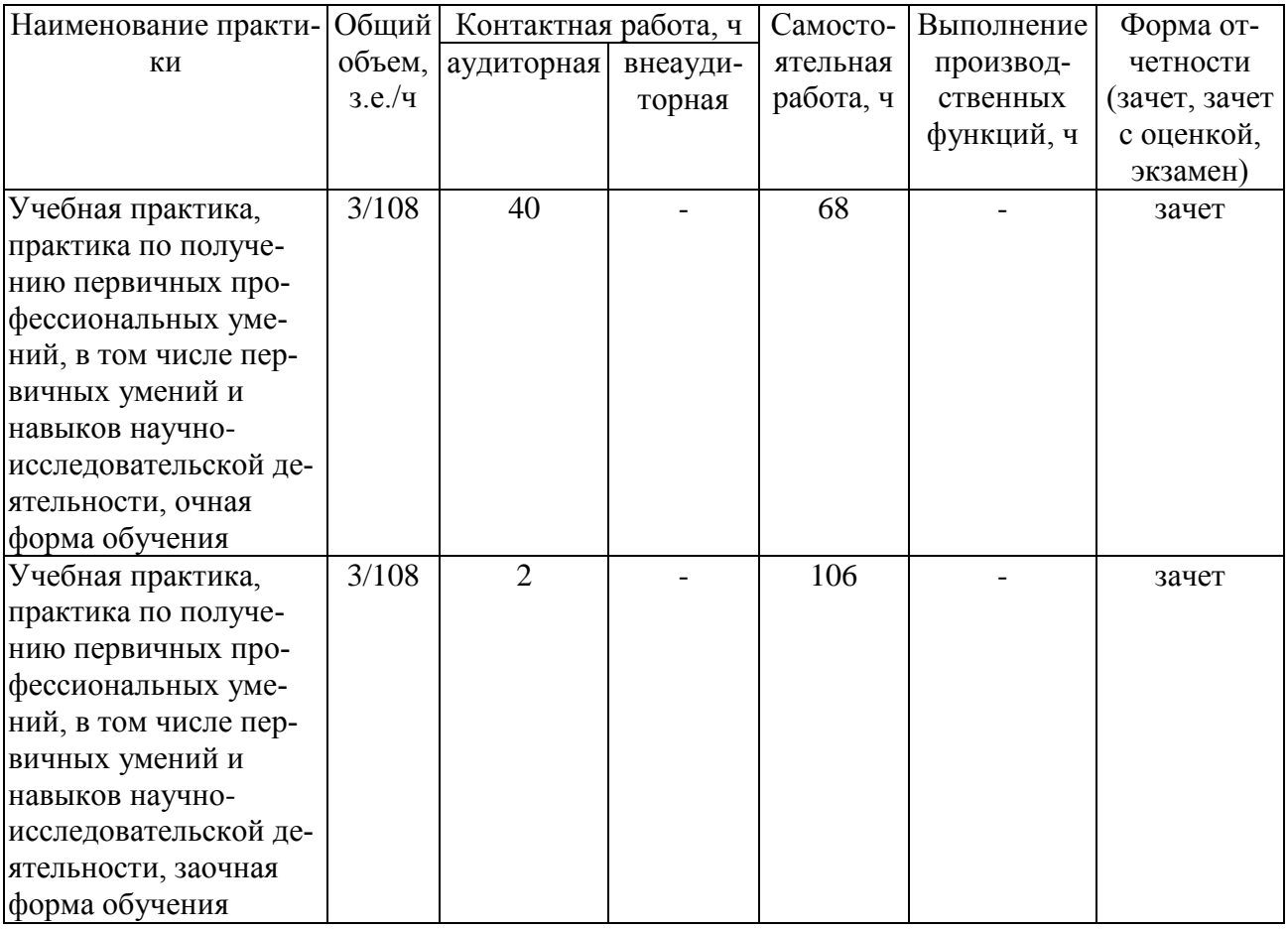

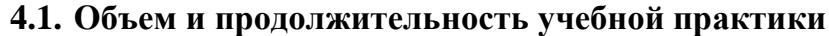

Общий объем практики составляет 3 зач. ед. Продолжительность практике 2 недели / 108 часов.

## **4.2. Содержание практики**

#### <span id="page-4-3"></span>**Раздел 1. Справочно-правовые системы и библиотечные системы и их использование в научноисследовательских целях**

Работа в системе КонсультантПлюс

Знакомство с системой Гарант

Работа с электронным каталогом и библиотекой ВГАУ.

Работа с научной электронной библиотекой eLIBRARY.RU

#### **Раздел 2. Табличный процессор Microsoft Excel и его использование в научно-исследовательской работе**

Создание и оформление таблиц, организация вычислительных процессов

#### **Страница 6 из 15**

Работа со стандартными функциями и сводными таблицами при решении аналитических и исследовательских задач

Построение и оформление диаграмм

Автоматизация экономических расчетов

#### **Раздел 3. БД и СУБД Microsoft Access**

Создание таблиц и форм БД

Формирование запросов к БД

Создание и оформление аналитических отчетов на основе БД

## **Раздел 4. Компьютерные сети и их использование при проведении научных исследований**

#### Работа в локальной сети

Ресурсы Интернет, копирование, сохранение и скачивание информации

Поиск информации в сети Интернет

Работа с электронной почтой

Общение в сети Интернет: форумы, чаты и т.д.

#### **Раздел 5. Компьютерные презентации**

Создание компьютерной презентации на свободную тему

Создание и демонстрация презентации о выполненной работе при прохождении учебной практики

#### **4.3. Место проведения практики**

<span id="page-5-0"></span>Учебная практика по получению первичных профессиональных умений, в том числе первичных умений и навыков научно-исследовательской деятельности может проводиться стационарно в компьютерных классах Центра информационных технологий ВГАУ. Все компьютерные классы оборудованы современными персональными компьютерами (по 15 шт. в каждом) с установленным программным обеспечением: MS Windows, MS OFFICE и другими программами, необходимыми для выполнения программы практики. На всех компьютерах открыт доступ в глобальную сеть Интернет.

Выездной является практика, которая проводится вне населённого пункта, в котором расположена образовательная организация. Выездной способ проведения учебной практики может быть реализован в научно-исследовательских или образовательных организациях, располагающих необходимой базой для её проведения, и с которыми университет имеет договоры о сотрудничестве (ФГБОУ ВО «ТГТУ», ФГБНУ ВНИИК, ФГБНУ ВСТИСП и др.).

#### **4.4. Сроки проведения практики**

<span id="page-5-1"></span>В соответствии с графиком учебного процесса

<span id="page-5-2"></span>

| $N_2$ дня | Содержание практики                                                      |
|-----------|--------------------------------------------------------------------------|
| $1-2$     | Справочно-правовые и библиотечные системы и их использование в научно-   |
|           | исследовательских целях                                                  |
| $3 - 4$   | Табличный процессор Microsoft Excel и его использование в научно-        |
|           | исследовательской работе                                                 |
| $5 - 6$   | СУБД MS Access                                                           |
| $7 - 8$   | Компьютерные сети и их использование при проведении научных исследований |
| $9-10$    | Компьютерные презентации                                                 |

**4.5. Календарно-тематический план прохождения практики**

# <span id="page-6-0"></span>**5. ФОНД ОЦЕНОЧНЫХ СРЕДСТВ ДЛЯ ПРОВЕДЕНИЯ ПРОМЕЖУТОЧНОЙ АТТЕСТАЦИИ**

<span id="page-6-1"></span>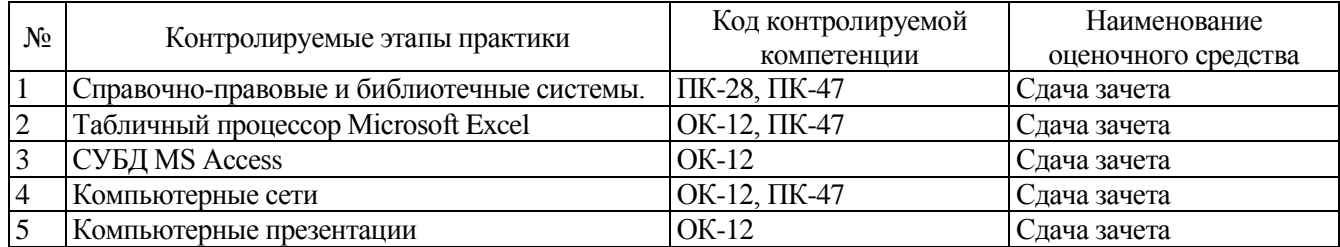

## **5.1. Паспорт фонда оценочных средств по практике**

#### **5.2. Типовые контрольные задания или иные материалы**

## 5.2.1. Вопросы к зачету

<span id="page-6-3"></span><span id="page-6-2"></span>1. Информационно-справочные системы

2. Назначение и виды справочно-правовых систем

3. Функции и возможности СПС КонсультантПлюс?

4. Содержание разделов СПС КонсультантПлюс?

5. Как получить справку по работе СПС КонсультантПлюс?

6. Какую научно-исследовательскую информацию можно получить с помощью информационно-справочных и библиотечных систем?

7. Алгоритм поиска необходимых документов?

8. По каким критериям можно осуществить поиск документов?

9. Как можно ускорить поиск необходимой научно-исследовательской информации в информационно-справочных и библиотечных системах?

10. Как определить количество документов, соответствующих сформированному запросу?

Какое количество документов рекомендуется использовать для формирования списка по запросу? 11. Какие операции можно выполнить со списком найденных документов?

12. Какую информацию о документе можно получить в окне текста документа?

13. Для чего используются гиперссылки? Как вернуться назад в документ, из которого была открыта гиперссылка?

14. Как получить информацию о документах корреспондентах и респондентах открытого законодательного акта?

15. Назначение оглавления документа?

16. Способы выделения и снятие пометки фрагментов текста документов?

17. Чем отличается копирование от экспорта фрагментов текста?

18. Как сохранить весь или часть документа?

19. Каким образом пользователь может определить, сколько в документе страниц?

20. Назначение истории запросов и папок документов, созданных пользователем в СПС КонсультантПлюс?

21. Имеются в базе СПС КонсультантПлюс учебные документы?

22. Особенности работы с электронным каталогом и библиотекой

23. Раскройте понятия «табличный процессор», «электронная таблица», «книга Microsoft Excel», «рабочий лист», «ячейка».

24. Опишите Microsoft Excel как один из инструментов научно-исследовательской работы. Что конкретно можно выполнить с помощью Microsoft Excel при проведении научных исследований?

25. Сколько строк и столбцов может содержать рабочий лист? Сколько рабочих листов может содержать книга?

26. Какие элементы управления отображаются в окне Excel?

27. Какие команды содержатся в пунктах меню и на панели инструментов Excel?

#### **Страница 8 из 15**

28. Какими способами можно выделить несколько ячеек, строк, столбцов, листов?

29. Как установить проверку на ввод данных в ячейки?

30. Какие параметры можно установить в формате ячейки?

31. Как закрепить области таблицы для постоянного отображения на экране? Какие способы закрепления бывают разных по размеру таблиц?

32. Как установить и снять объединение нескольких ячеек?

33. Для чего используется строка формул? Какие основные элементы располагаются в строке формул и диалогового окна функций?

34. Какие группы функций используются в Excel?

35. Как вставить вложенную функцию?

36. Чем отличаются относительная и абсолютная ссылка на ячейки? Как их сделать? Какие бывают виды относительных ссылок?

- 37. С какими параметрами формата ячейки рекомендуется оформлять шапку таблицы?
- 38. Для чего используется фильтр и как его установить в таблице?
- 39. Каким образом можно отсортировать данные таблицы?
- 40. Назначение группировки и структуры данных.
- 41. Содержание и назначение элементов вкладки Лист в параметрах страницы.

42. Какие стандартные шаблоны создания книг имеются в Excel? Для чего предназначены шаблоны? Как пользователю создать свой шаблон?

43. В чем отличие различных способов вставки таблиц Excel в документы Word?

44. Назначение инструментов Excel: зависимости, подбор параметра, сценарии, форма, макрос, поиск решения и пакет анализа.

- 45. Как защитить данные от несанкционированного изменения в книге Excel?
- 46. Для чего используются сводные таблицы? Как создать сводную таблицу?
- 47. Понятие базы данных и системы управления базами данных
- 48. Характеристика реляционной модели данных
- 49. Понятие и назначение систем управления базами данных?
- 50. Что такое база данных? Что представляет собой база данных созданная в Access?

51. Какие объекты могут входить в базу данных Access? Какое назначение имеют эти объекты в базе данных?

- 52. Что является основным структурным компонентом базы данных?
- 53. Что представляют понятия элемент базы и запись?
- 54. Какие установлены ограничения на названия полей?
- 55. Какие типы данных используются в базе данных Access?
- 56. В каких объектах возможен ввод и редактирование данных?
- 57. Для чего используется фильтрация данных?
- 58. В каких режимах возможно создание объектов: таблица, форма запрос, отчет?
- 59. Чем отличаются режим мастера и конструктора объектов?
- 60. Раскройте понятие «презентация», «компьютерная презентация».
- 61. Назначение программы и возможности программы Power Point?
- 62. Из каких элементов может состоять компьютерная презентация? Их назначение?
- 63. Назовите принципы и структуру презентации?
- 64. Какие у пользователя есть способы создания презентаций?
- 65. Свойства и элементы слайда?
- 66. Назначение мастера и шаблонов презентаций?

67. Раскройте понятия «компьютерная сеть», «локальная сеть», «глобальная сеть», «intranet», «internet», «электронная почта», «браузер», «почтовая программа».

68. Как устроена локальная компьютерная сеть?

69. Какие аппаратные и программные средства необходимы для подключения компьютера к Интернет?

70. Как устроена «мировая паутина» - WWW? Что представляют собой сайт, страница и адрес в сети Интернет?

#### **Страница 9 из 15**

71. Какую информацию, необходимую при проведении научных исследований, можно получить с помощью сети Интернет?

72. Какие дополнительные возможности обеспечивает сеть Интернет для оценки результатов научных исследований, их защиты и распространения?

73. Какими способами пользователь может воспользоваться, чтобы найти необходимую информацию в сети Интернет?

74. Интерфейс Интернет-обозревателя и почтовой программы?

75. Каким образом можно найти в сети Интернет файл и сохранить его на компьютер?

## 5.2.2. Контроль умений и навыков

<span id="page-8-0"></span>Контроль умений и навыков осуществляется во время проведения учебной практики и приема зачета по учебной практике.

Оценка овладения умениями и навыками осуществляется через контроль выполнения обучающимися следующих практических задач:

- поиска информации в справочно-правовых системах;

- поиска законодательных и нормативных актов по различным признакам;

- работы с электронной библиотекой ВГАУ и научной электронной библиотекой eLIBRARY.RU;

- создания и форматирования текстовых документов, содержащих списки, таблицы, схемы, графические объекты;

- обработки информации, представленной в табличном виде;

- поиска информации в сети Интернет, скачивание файлов, работа с электронной почтой;

- создания компьютерных презентаций;

- разработки таблиц, форм, запросов и отчетов для работы с базой данных.

<span id="page-8-1"></span>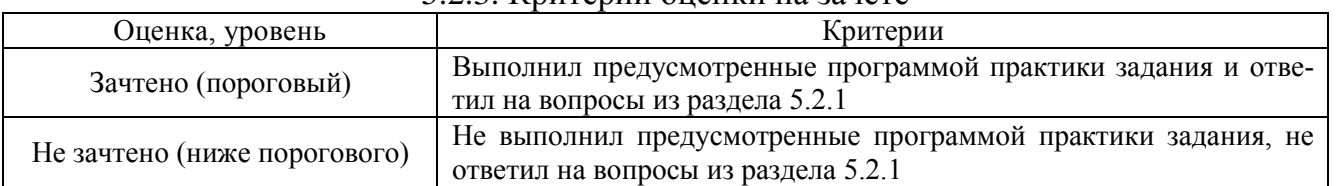

## $5.2.3$  Критерии оценки на зачете

## <span id="page-8-2"></span>**5.3. Методические материалы, определяющие процедуры оценивания знаний, умений, навыков и (или) опыта деятельности, характеризующих этапы формирования компетенций**

#### 5.3.1. Внутренние нормативные акты

<span id="page-8-3"></span>П ВГАУ 1.1.01 – 2017 ПОЛОЖЕНИЕ о текущем контроле успеваемости и промежуточной аттестации обучающихся, введенное в действие приказом ректора №149 от 28.04.2020 г.;

П ВГАУ 1.1.13 – 2016 ПОЛОЖЕНИЕ о фонде оценочных средств, введенное в действие приказом ректора №126 от 10.04.2017 г.

# <span id="page-8-4"></span>**6. ПЕРЕЧЕНЬ УЧЕБНОЙ ЛИТЕРАТУРЫ И РЕСУРСОВ СЕТИ ИНТЕРНЕТ, НЕОБХОДИМЫХ ДЛЯ ПРОВЕДЕНИЯ ПРАКТИКИ**

<span id="page-8-5"></span>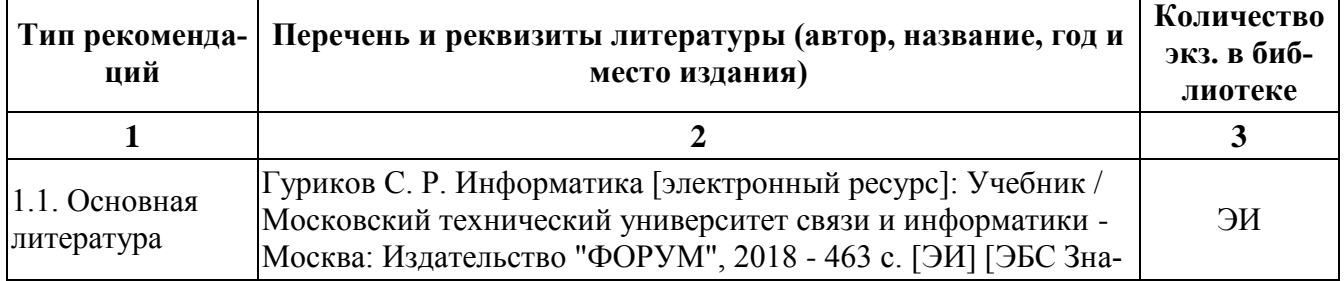

#### **6.1. Рекомендуемая литература**

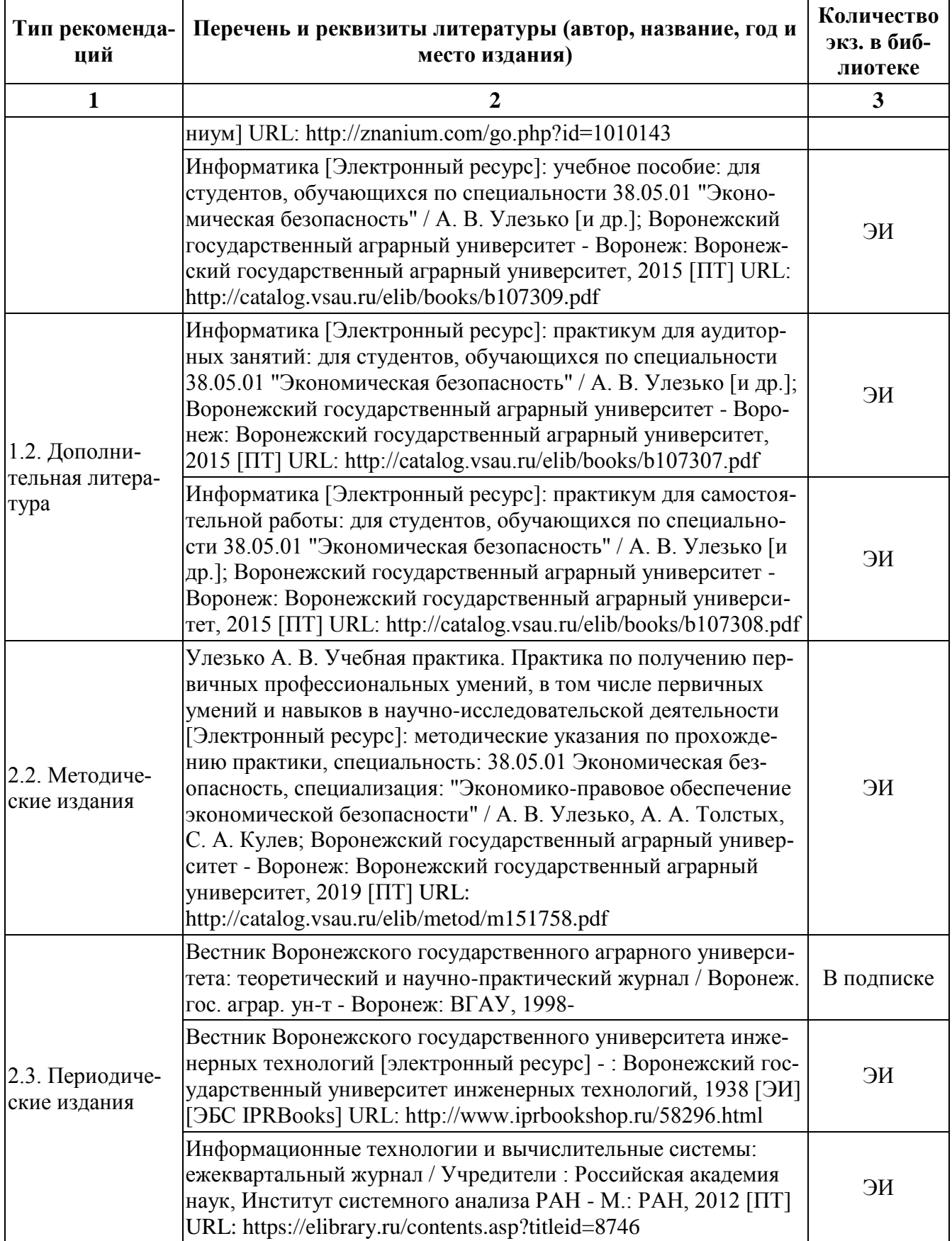

## <span id="page-10-0"></span>**6.2. Перечень ресурсов информационно-телекоммуникационной сети Интернет, необходимых для освоения дисциплины**

- Электронный журнал "Информационные технологии и вычислительные системы"- Режим доступа: http://www.jitcs.ru/

- Электронный журнал "Информационные процессы" - Режим доступа:<http://www.jip.ru/> **Электронные полнотекстовые ресурсы Научной библиотеки ВГАУ [\(http://library.vsau.ru/\)](http://library.vsau.ru/)**

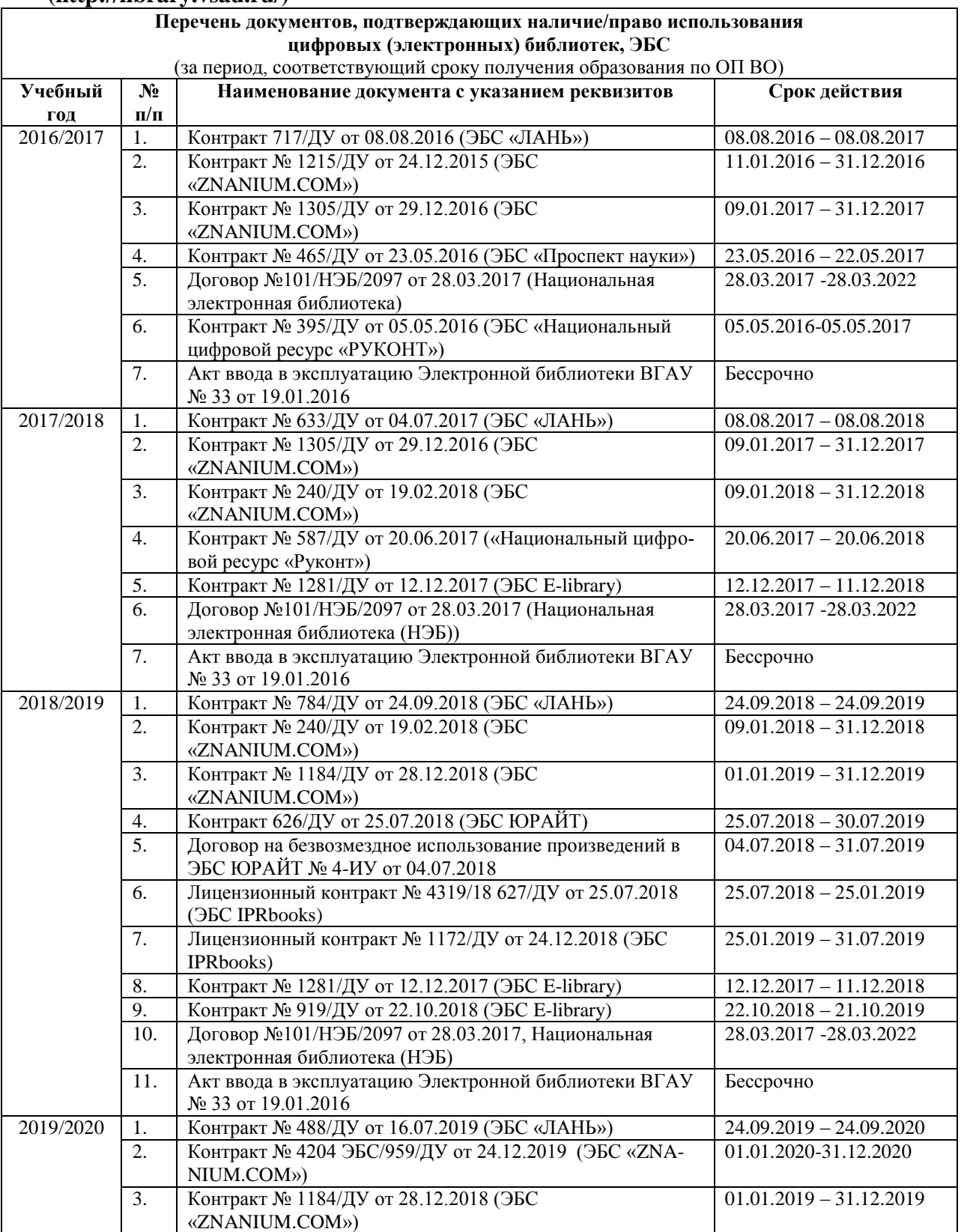

#### **Страница 12 из 15**

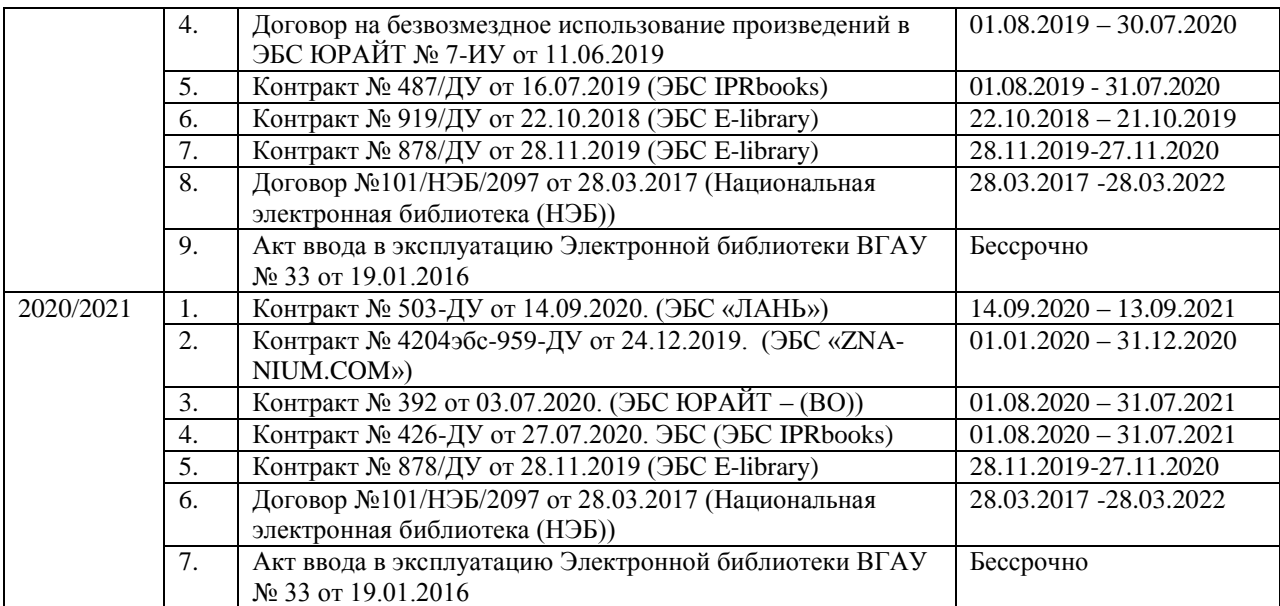

## **6.3. Средства обеспечения освоения дисциплины**

## <span id="page-11-0"></span>**6.3.1. Компьютерные обучающие и контролирующие программы**

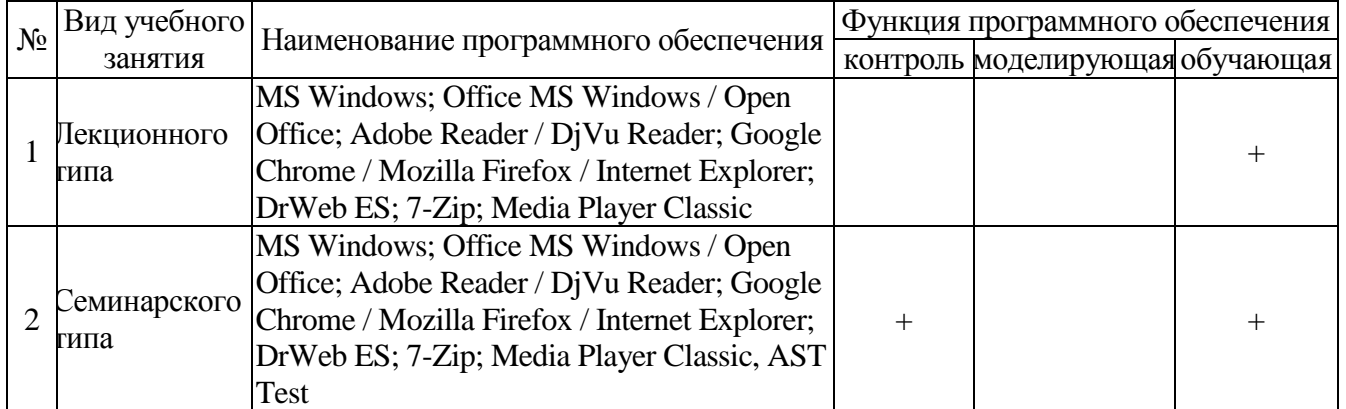

## **6.3.2. Профессиональные базы данных и информационные системы**

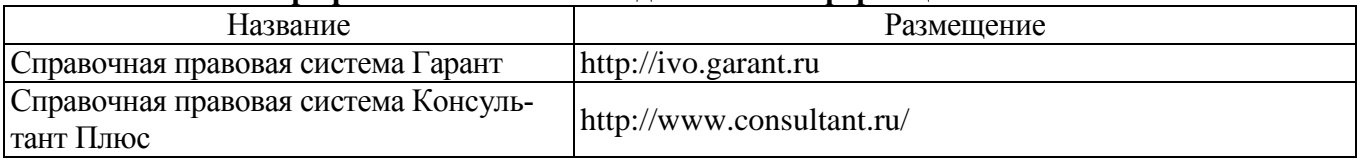

## **6.3.3. Аудио- и видеопособия**

Учебным планом не предусмотрены

## **6.3.4. Компьютерные презентации учебных курсов**

Весь лекционный курс проиллюстрирован с помощью компьютерных презентаций.

# <span id="page-12-0"></span>**7. Описание материально-технической базы, необходимой для осуществления образовательного процесса по дисциплине**

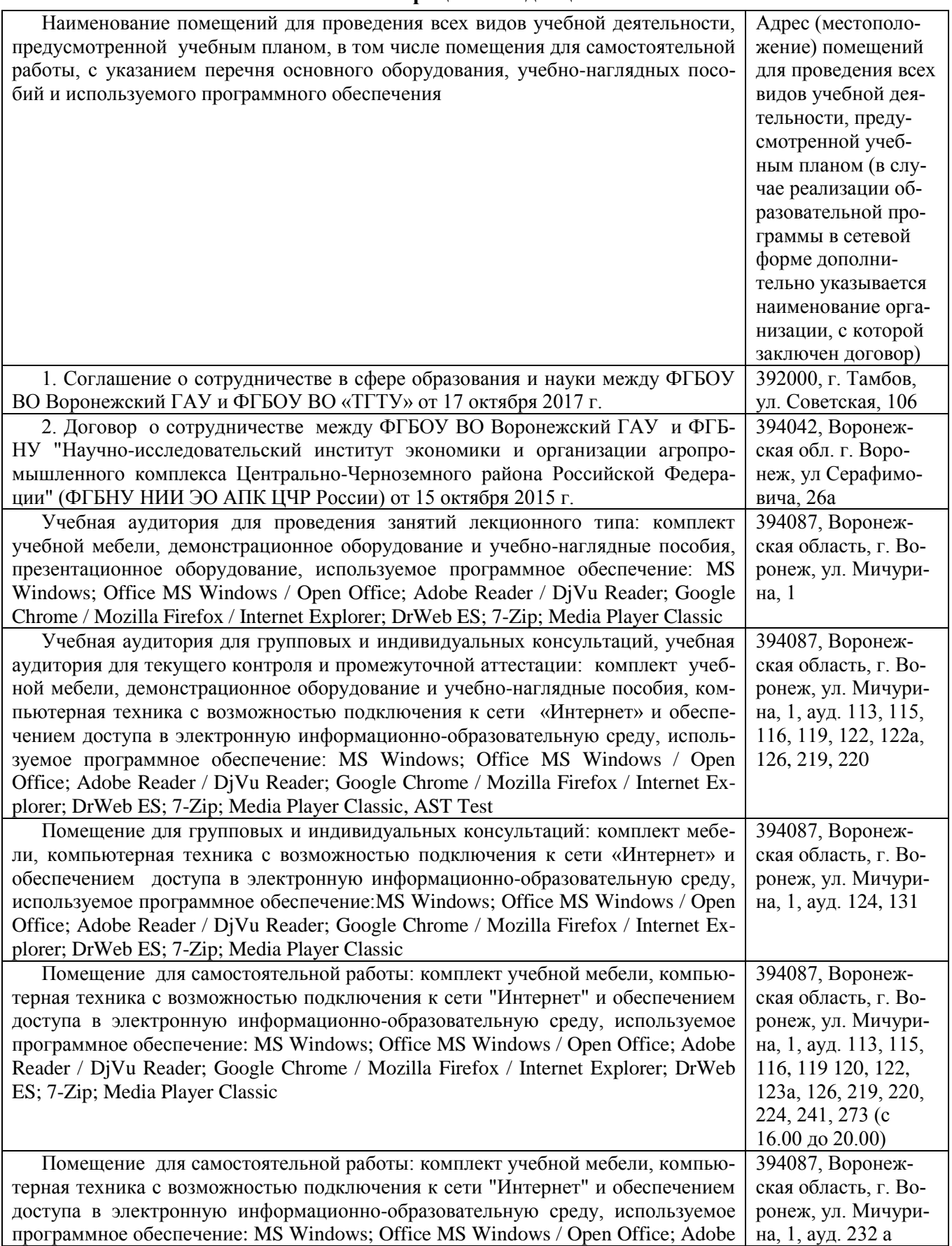

# **Страница 14 из 15**

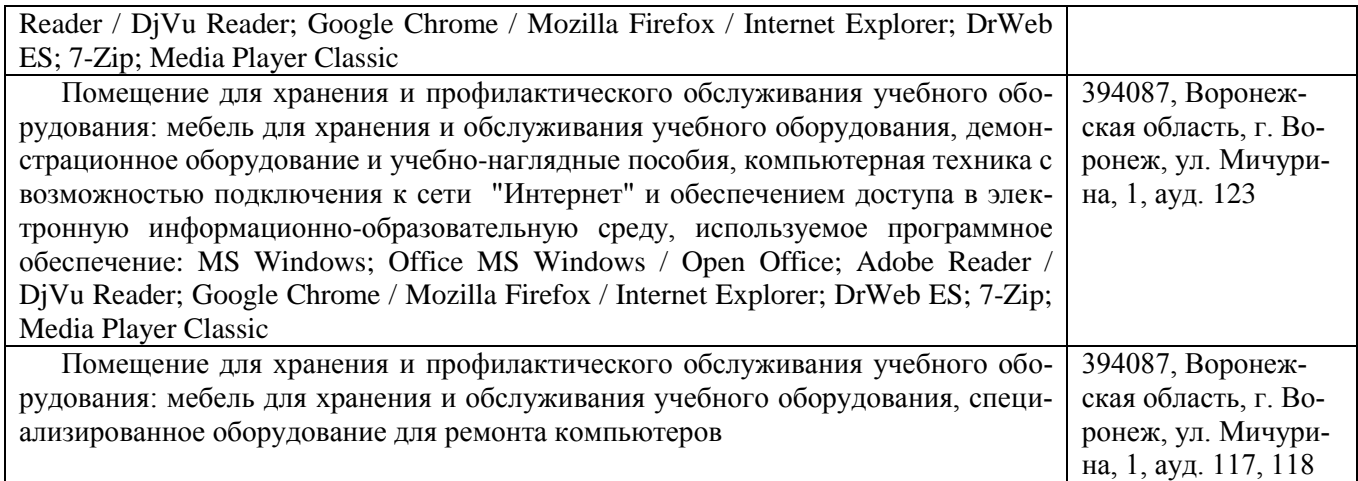

# **ЛИСТ ПЕРИОДИЧЕСКИХ ПРОВЕРОК ПРОГРАММЫ**

<span id="page-14-0"></span>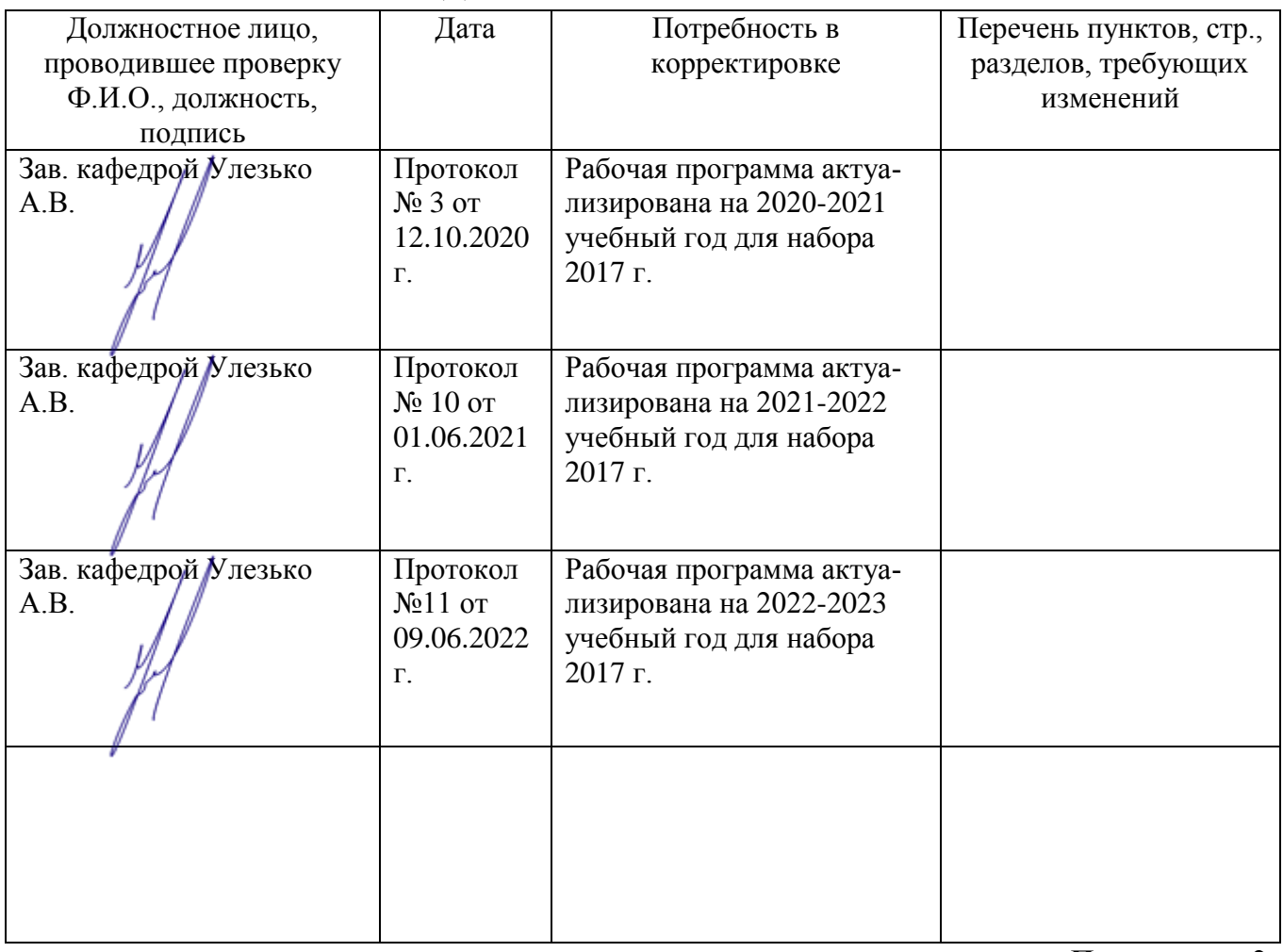

**Приложение 2**

# **ЛИСТ ИЗМЕНЕНИЙ ПРОГРАММЫ**

<span id="page-14-1"></span>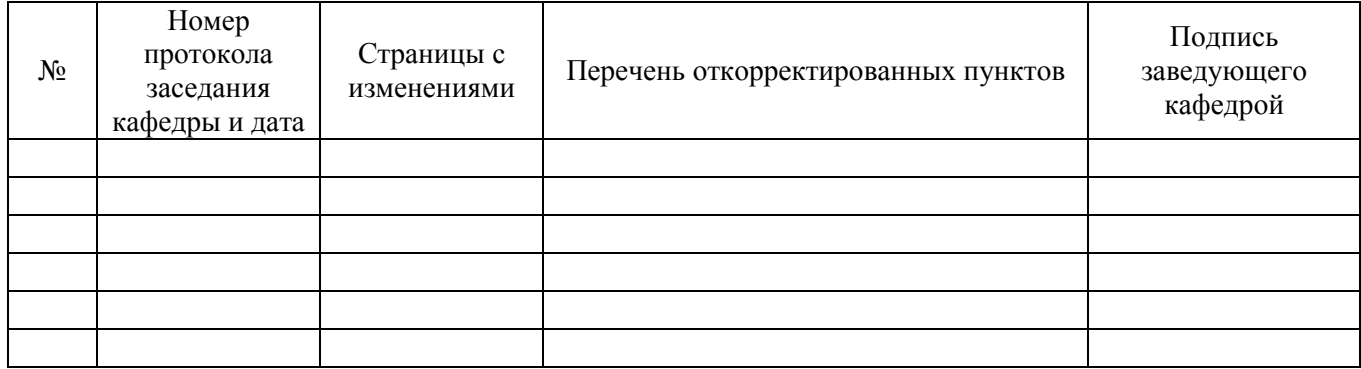